# **Running Apache™ FOP**

## \$Revision\$

## **Table of contents**

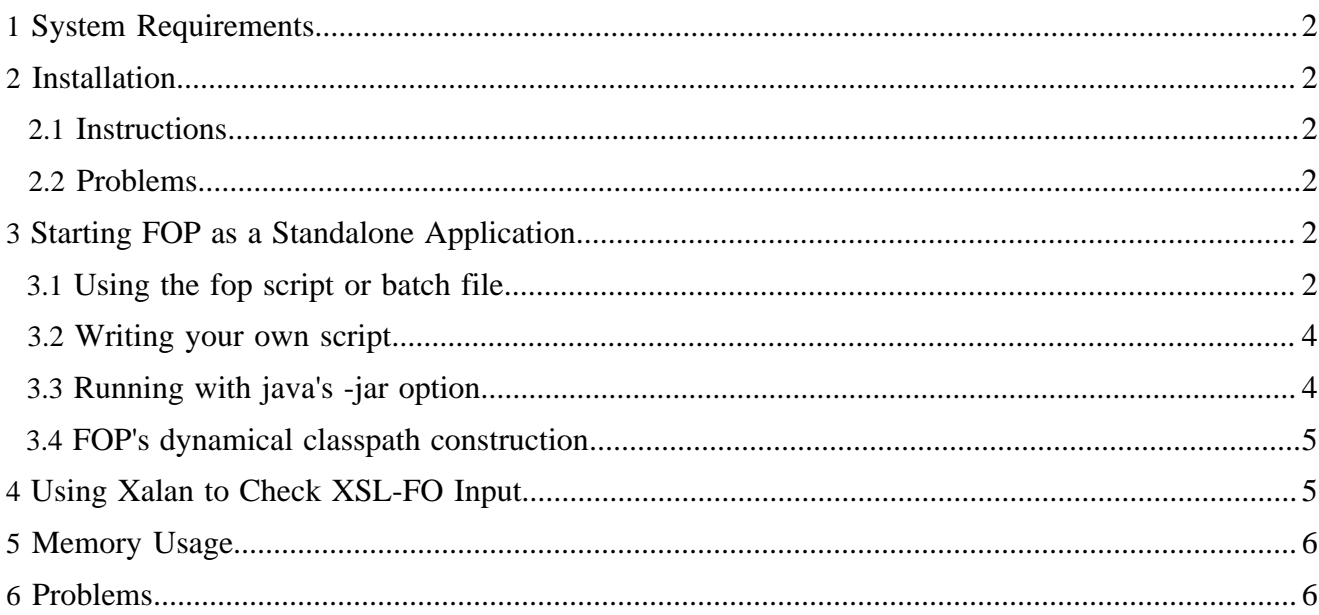

# <span id="page-1-0"></span>**1 System Requirements**

The following software must be installed:

- Java 1.4.x or later Runtime Environment.
	- Many JREs >=1.4 contain older JAXP implementations (which often contain bugs). It's usually a good idea to replace them with a current implementation.
- Apache<sup>™</sup> FOP. The [FOP distribution](../download.html) includes all libraries that you will need to run a basic FOP installation. These can be found in the [fop-root]/lib directory. These libraries include the following:
	- [Apache XML Graphics Commons,](http://xmlgraphics.apache.org/commons/) an shared library for Batik and FOP.
	- [Apache Batik,](http://xmlgraphics.apache.org/batik/) an SVG library.
	- [Apache Commons Logging,](http://commons.apache.org/logging/) a logger abstraction kit.
	- [Apache Commons IO,](http://commons.apache.org/io/) a library with I/O utilities.
	- [Apache Excalibur/Avalon Framework](http://excalibur.apache.org/framework/), for XML configuration handling.

The following software is optional, depending on your needs:

- Graphics libraries. Generally, FOP contains direct support for the most important bitmap image formats (including PNG, JPEG and GIF). See [FOP: Graphics Formats](graphics.html) for details.
- PDF encryption. See [FOP: PDF Encryption](pdfencryption.html) for details.

In addition, the following system requirements apply:

• If you will be using FOP to process SVG, you must do so in a graphical environment. See [FOP:](graphics.html#batik) [Graphics \(Batik\)](graphics.html#batik) for details.

# <span id="page-1-1"></span>**2 Installation**

## <span id="page-1-2"></span>**2.1 Instructions**

Basic FOP installation consists of first unzipping the .gz file that is the distribution medium, then unarchiving the resulting . tar file in a directory/folder that is convenient on your system. Please consult your operating system documentation or Zip application software documentation for instructions specific to your site.

# <span id="page-1-3"></span>**2.2 Problems**

Some Mac OSX users have experienced filename truncation problems using Stuffit to unzip and unarchive their distribution media. This is a legacy of older Mac operating systems, which had a 31-character pathname limit. Several Mac OSX users have recommended that Mac OSX users use the shell command tar -xzf instead.

# <span id="page-1-4"></span>**3 Starting FOP as a Standalone Application**

## <span id="page-1-5"></span>**3.1 Using the fop script or batch file**

The usual and recommended practice for starting FOP from the command line is to run the batch file fop.bat (Windows) or the shell script fop (Unix/Linux). These scripts require that the environment variable JAVA HOME be set to a path pointing to the appropriate Java installation on your system. Macintosh

OSX includes a Java environment as part of its distribution. We are told by Mac OSX users that the path to use in this case is /Library/Java/Home. **Caveat:** We suspect that, as Apple releases new Java environments and as FOP upgrades the minimum Java requirements, the two will inevitably not match on some systems. Please see [Java on Mac OSX FAQ](http://developer.apple.com/java/faq) for information as it becomes available.

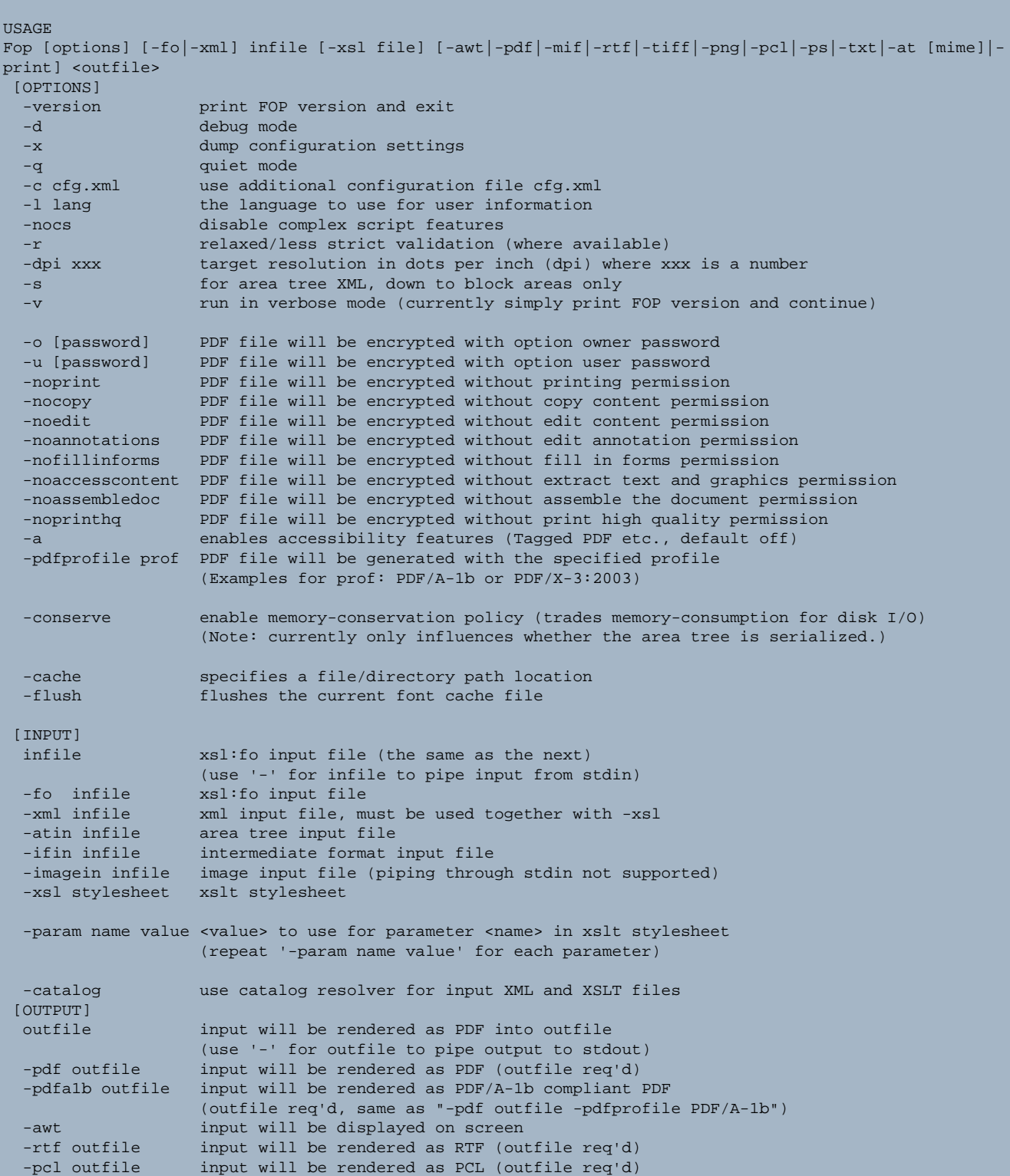

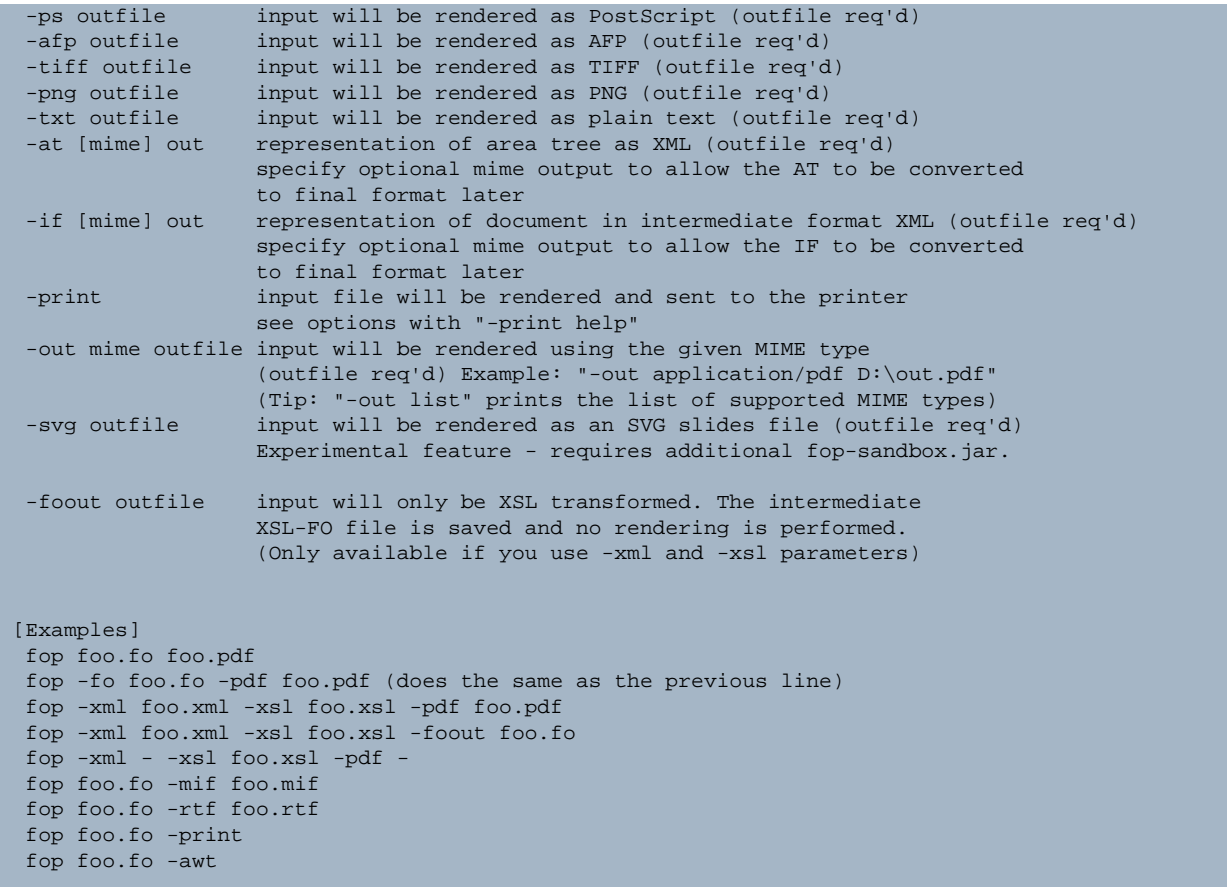

PDF encryption is only available if FOP was compiled with encryption support **and** if compatible encryption support is available at run time. Currently, only the JCE is supported. Check the [Details](pdfencryption.html).

#### <span id="page-3-0"></span>**3.2 Writing your own script**

FOP's entry point for your own scripts is the class org.apache.fop.cli.Main. The general pattern for the command line is: java -classpath <CLASSPATH> org.apache.fop.cli.Main <arguments>. The arguments consist of the options and infile and outfile specifications as shown above for the standard scripts. You may wish to review the standard scripts to make sure that you get your environment properly configured.

#### <span id="page-3-1"></span>**3.3 Running with java's -jar option**

As an alternative to the start scripts you can run java  $-$ jar path/to/build/fop.jar <arguments>, relying on FOP to build the classpath for running FOP dynamically, see [below](#page-4-0). If you use hyphenation, you must put fop-hyph.jar in the lib directory.

You can also run java -jar path/to/fop.jar <arguments>, relying on the Class-Path entry in the manifest file. This works if you put  $f \circ p$ , jar and all jar files from the lib directory in a single directory. If you use hyphenation, you must also put  $f$ op-hyph. jar in that directory.

In both cases the arguments consist of the options and infile and outfile specifications as shown above for the standard scripts.

## <span id="page-4-0"></span>**3.4 FOP's dynamical classpath construction**

If FOP is started without a proper classpath, it tries to add its dependencies dynamically. If the system property fop.home contains the name of a directory, then FOP uses that directory as the base directory for its search. Otherwise the current working directory is the base directory. If the base directory is called build, then its parent directory becomes the base directory.

FOP expects to find  $f$  op. jar in the build subdirectory of the base directory, and adds it to the classpath. Subsequently FOP adds all jar files in the lib directory to the classpath. The lib directory is either the lib subdirectory of the base directory, or, if that does not exist, the base directory itself.

If the system property fop.optional.lib contains the name of a directory, then all jar files in that directory are also added to the classpath. See the methods  $qetJARList$  and checkDependencies in org.apache.fop.cli.Main.

# <span id="page-4-1"></span>**4 Using Xalan to Check XSL-FO Input**

FOP sessions that use -xml and -xsl input instead of -fo input are actually controlling two distinct conversions: Tranforming XML to XSL-FO, then formatting the XSL-FO to PDF (or another FOP output format). Although FOP controls both of these processes, the first is included merely as a convenience and for performance reasons. Only the second is part of FOP's core processing. If a user has a problem running FOP, it is important to determine which of these two processes is causing the problem. If the problem is in the first process, the user's stylesheet is likely the cause. The FOP development team does not have resources to help with stylesheet issues, although we have included links to some useful [Specifications](../resources.html#specs) and [Books/Articles.](../resources.html#articles) If the problem is in the second process, FOP may have a bug or an unimplemented feature that does require attention from the FOP development team.

Note:

The user is always responsible to provide correct XSL-FO code to FOP.

In the case of using -xml and -xsl input, although the user is responsible for the XSL-FO code that is FOP's input, it is not visible to the user. To make the intermediate FO file visible, the FOP distribution includes the "-foout" option which causes FOP to run only the first (transformation) step, and write the results to a file. (See also the Xalan command-line below)

#### Note:

When asking for help on the FOP mailing lists, *never* attach XML and XSL to illustrate the issue. Always run the XSLT step (-foout) and send the resulting XSL-FO file instead. Of course, be sure that the XSL-FO file is correct before sending it.

The -foout option works the same way as if you would call the [Xalan command-line:](http://xml.apache.org/xalan-j/commandline.html)

java org.apache.xalan.xslt.Process -IN xmlfile -XSL file -OUT outfile Note that there are some subtle differences between the FOP and Xalan command-lines.

# <span id="page-5-0"></span>**5 Memory Usage**

FOP can consume quite a bit of memory, even though this has been continually improved. This is partly inherent to the formatting process and partly caused by implementation choices. All FO processors currently on the market have memory problems with certain layouts.

If you are running out of memory when using FOP, here are some ideas that may help:

Increase memory available to the JVM. See [the -Xmx option](http://java.sun.com/j2se/1.4/docs/tooldocs/solaris/java.html) for more information.

#### Warning:

It is usually unwise to increase the memory allocated to the JVM beyond the amount of physical RAM, as this will generally cause significantly slower performance.

- Avoid forward references. Forward references are references to some later part of a document. Examples include page number citations which refer to pages which follow the citation, tables of contents at the beginning of a document, and page numbering schemes that include the total number of pages in the document (["page N of TOTAL"](../faq.html#pagenum)). Forward references cause all subsequent pages to be held in memory until the reference can be resolved, i.e. until the page with the referenced element is encountered. Forward references may be required by the task, but if you are getting a memory overflow, at least consider the possibility of eliminating them. A table of contents could be replaced by PDF bookmarks instead or moved to the end of the document (reshuffle the paper could after printing).
- Avoid large images, especially if they are scaled down. If they need to be scaled, scale them in another application upstream from FOP. For many image formats, memory consumption is driven mainly by the size of the image file itself, not its dimensions (width\*height), so increasing the compression rate may help.
- Use multiple page sequences. FOP starts rendering after the end of a page sequence is encountered. While the actual rendering is done page-by-page, some additional memory is freed after the page sequence has been rendered. This can be substantial if the page sequence contains lots of FO elements.

## <span id="page-5-1"></span>**6 Problems**

If you have problems running FOP, please see the ["How to get Help" page.](../gethelp.html)